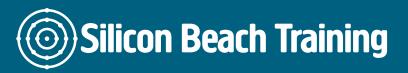

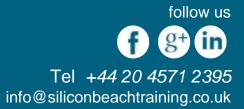

# What is Interactive InDesign Training?

Are you aware of the incredible options you have for media-rich PDFs using InDesign? With our 1-day **Interactive InDesign training course** you will learn how to embed videos, audio, animations, slide-shows and more in your documents.

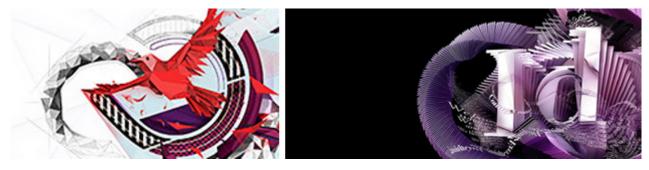

Our Interactive InDesign training course is aimed at people with experience using InDesign so we strongly recommend first attending our Introduction to InDesign course if you're not a confident user.

This is an essential training course for anybody involved in creating PDFs for the web. Use rich media like videos and transitions to give your marketing materials an edge over the competition.

We also run an InDesign eBook course for anyone who wants to create, style and output documents for eReaders.

## **Course Objectives**

After attending our Interactive InDesign Training Course you will be able to:

- · Create media rich documents using InDesign
- · Embed slide shows, video, sound and animation into your InDesign documents
- Export documents using the correct settings for your desired output

#### **InDesign Training Introduction**

- What is the Interface?
- Creating and Saving Workspaces
- Introduction to the Toolbox
- Document Setup
- Specifying Page Attributes
- Setting Margins and Columns
- Adjusting Document Setup

Silicon Beach Training Ltd

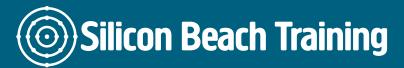

follow us f g+ in Tel +44 20 4571 2395 info@siliconbeachtraining.co.uk

- Setting Preferences
- Using Ruler Guides
- Using x and y References
- Locking a Point in the Proxy Box
- Showing Hidden Characters
- Creating Shapes
- Resizing, Repositioning, and Rotating

### **Text Frames in InDesign**

- Specifying Frame Options
- Text Frame Properties
- Frame Alignment Options
- Fitting Content to a Frame
- Changing a-Frames Content
- Locking and Unlocking
- Grouping and Ungrouping
- Magnification and Views
- Placing Text Files
- Linking and Unlinking Text Frames

## Introduction to Typography

- Typographic Terms
- Typeface, Style and Size
- Leading and Spacing
- Formatting Paragraphs
- Creating Bulleted and Numbered Lists
- Setting Rules and Drop Caps

## Kerning and Tracking in InDesign

- Text Frame Options
- Paragraph Rules
- Hyphenation and Justification
- Spanning, Splitting and Balancing Columns

## **Applying Styles in InDesign**

- Applying & Modifying Style Sheets
- · When to use a Paragraph or Character Styles
- Creating Object Styles

#### Working with Images in InDesign

- Importing Graphics
- Bridge & Mini Bridge
- Resizing Graphics
- · Use of the Gap Tool
- Use of Autofit
- Link to Files

Silicon Beach Training Ltd

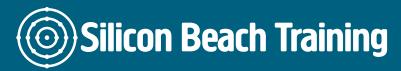

follow us f g+ in Tel +44 20 4571 2395 info@siliconbeachtraining.co.uk

- Editing and Updating Original Files
- Placing Multiple Images at Once
- Checking Resolution and Colourspace

### **Document Management in InDesign**

- Layout Techniques
- Setting a Text Wrap
- Duplicating Objects
- Step & Repeat
- Duplicating Objects in Multiple Grids
- Using Arrangement Options
- Master Pages
- Creating Different Size Pages within the Same Document
- Creating, Applying and Modifying Master Pages
- Inserting Automatic Page Numbering
- Working with Colour
- Using the Colour Panel
- Applying Colour to Objects and Text
- Stroke and Fill Options
- Swatches Panel
- Specifying a Pantone Colour
- Spot and Process Colour
- Customising the Swatches Panel
- Gradient Panel
- Using the Gradient Tool
- Creating Graduated Blends
- Adding and Deleting Colours
- Using Effects

#### Output

- Preparing Documents for Print
- Saving InDesign Files
- Printing InDesign Files
- Creating PDF Files for Print and Web

Learn how to use InDesign by itself and in conjunction with imported Flash files to layout and design a wide range of media rich digital documents that include slide shows, video, sound and animation that can all be exported.